# **APLIKASI** *MOBILE LEARNING* **TUTORIAL PENGKABELAN DALAM MATA KULIAH JARINGAN KOMPUTER II DI STMIK AMIKOM PURWOKERTO**

### **Oleh : Tri Handoko, Imam Tahyudin, Eko Sudaryanto Dosen STMIK AMIKOM Purwokerto Jalan Let. Jend. Pol. Soemarto, Watumas, Purwokerto Email: riskayuni\_12@yahoo.com**

#### **ABSTRAK**

Tujuan penelitian ini adalah membuat aplikasi *mobile learning* tutorial pengkabelan dalam mata kuliah jaringan komputer II di STMIK AMIKOM Purwokerto. Metode pengumpulan data yang digunakan untuk membuat aplikasi ini adalah metode kepustakaan dan metode observasi secara langsung. Untuk pengembangan sistem dalam penelitian ini menggunakan metode SDLC (*System Development Life Cycle*), dengan teknik pengembangan sistem *waterfall model.* Hasil penelitian ini berupa aplikasi *mobile learning* tutorial pengkabelan dalam mata kuliah jaringan komputer II di STMIK AMIKOM Purwokerto. Aplikasi yang dihasilkan berektensi .swf dan dapat dijalankan menggunakan *flashlite player*.

Kata kunci: *aplikasi, pengkabelan, flashlite, handphone*

### **PENDAHULUAN**

Kurangnya visualisasi tentang perkuliahan terutama untuk mata kuliah praktikum membuat mahasiswa akan sulit menyerap ilmu yang telah diberikan. Sehingga diperlukan suatu media pembantu agar mahasiswa dapat secara cepat memahami materi yang telah disampaikan. Untuk itu dosen perlu mengembangkan berbagai metode pengajaran beserta perangkat-perangkat yang diperlukan untuk menunjang proses kegiatan belajar mengajar agar tidak hanya target mengajar saja yang terpenuhi tetapi pemahaman siswa dalam mata kuliah juga terpenuhi.

Khususnya untuk materi kuliah jarkom II (jaringan komputer) di STMIK AMIKOM Purwokerto tentang pengkabelan. Dimana para mahasiswa kebanyakan kurang memahami bagaimana membuat kabel LAN yang akan digunakan baik *straight* atau *cross*ketika praktikum.Masih banyak mahasiswa yang asal-asalan, dan masih bingung tentang urutan warna kabel, sehingga tidak sesuai aturan yang telah ditetapkan tentang cara pengkabelan yang benar.

Sehubungan dengan praktikumhanya sekali dalam seminggu dan keterbatasan waktu, karena minggu berikutnya harus sudah berlanjut ke materi selanjutnya, hal ini menyebabkan kurangnya pemahaman mahasiswa. Sekarang ini *Mobile learning* merupakan salah satu media pembelajaran yang sekarang sedang banyak dikembangkan. Salah satu bentuk dari *mobilelearning* adalah media alternatif pembelajaran *mobile flash*, yang dapat diakses melalui telepon seluler (*handphone*) yang memiliki fasilitas *flash lite*.

Berdasarkan uraian diatas peneliti tertarik untuk membuat sebuah Aplikasi *Mobile Learning* Tutorial Pengkabelan dalam Mata Kuliah Jaringan Komputer II di STMIK AMIKOM Purwokerto.

## **A.** *Handphone*

*Handphone/mobile phone*/telepon seluler merupakan sebuah piranti telekomunikasi yang tak diragukan lagi penggunaannya bagi seluruh orang. Kehadirannya mampu memenuhi kebutuhan hidup khalayak. Kecanggihan yang dimiliki *handphone* dari waktu ke waktu seolah-olah memberikan solusi terhadap pemecahan masalah informasi dan komunikasi. Akibatnya, *handphone* menjadi media informasi dan komunikasi yang memiliki mobilitas tinggi bagi masyarakat (Manikowati,2010).

## *B. Flash Lite*

*Flash lite* merupakan salah satu *software* unggulan dalam hal pembuatan aplikasi–aplikasi berbasis ponsel. *Flash lite* telah terintegrasi didalam *software* animasi *flash*, baik ketika masih berada di bawah naungan Macromedia, maupun setelah diambil oleh Adobe(Sidiq,2010).

#### **C.** *Mobile Learning*

*M-Learning* (*mobile learning*) adalah suatu pendekatan pembelajaran yang melibatkan *device* bergerak seperti telepon genggam, PDA, Laptop dan *tablet* PC, dimana pembelajar dapat mengakses materi, arahan dan aplikasi yang berkaitan dengan pelajaran tanpa dibatasi oleh ruang dan waktu, dimanapun dan kapanpun mereka berada.

Beberapa kemampuan penting yang harus disediakan oleh perangkat pembelajaran *m-learning* adalah adanya kemampuan untuk terkoneksi ke peralatan lain terutama komputer, kemampuan menyajikan informasi pembelajaran dan kemampuan untuk merealisasikan komunikasi bilateral antara pengajar dan pembelajar. *M-learning* adalah pembelajaran yang unik karena pembelajar dapat mengakses materi pembelajaran, arahan dan aplikasi yang berkaitan dengan pembelajaran, kapanpun dan dimanapun. Hal ini akan meningkatkan perhatian pada materi pembelajaran, membuat pembelajaran menjadi pervasif, dan dapat mendorong motivasi pembelajar kepada pembelajaran sepanjang hayat (*lifelong learning*). Selain itu, dibandingkan pembelajaran konvensional, *m-learning* memungkinkan adanya lebih banyak kesempatan untuk kolaborasi secara langsung dan berinteraksi secara informal diantara pembelajar(Kholida Agustin,2009).

#### **F. Pengkabelan Dalam Jaringan Komputer**

Jaringan komputer pada dasarnya adalah jaringan kabel, menghubungkan satu sisi dengan sisi yang lain, namun bukan berarti kurva tertutup, bisa jadi merupakan kurva terbuka (dengan *terminator* diujungnya). Seiring dengan perkembangan teknologi, penghubung antar komputer pun mengalami perubahan serupa.

*1. Straight cable*

Tipe pengkabelan *straight* digunakan untuk menghubungkan antara PC(*Personal Computer*) dengan perangkat hub atau dengan perangkat switch. Pengkabelan tipe *straight* urutan warna kabel yang terpasang pada konektor RJ45 pada ujung yang satu sama dengan urutan warna pada ujung yang lain.

*2. Crossover cable*

Tipe pengkabelan *crossover* digunakan untuk menghubungkan antara PC (*Personal Computer*) dengan PC (*Personal Computer*) atau menghubungkan antara HUB dengan HUB. Pengkabelan tipe *cross* urutan warna yang terpasang pada konektor RJ45 pada ujung yang satu tidak sama dengan urutan warna pada ujung yang lain (Madcoms,2009:18-19).

# **II. METODE PENELITIAN**

## **A. Tempat dan Waktu Penelitian**

- 1. Penelitian ini dilakukan di STMIK AMIKOM Purwokerto yang beralamat di Jl. HR.Boenyamin P1 No.1 Purwokerto
- 2. Waktu penelitian Penelitian dilakukan pada bulan April-Mei 2009

# **B. Metode Pengumpulan Data**

Metode pengumpulan data yang digunakan dalam penelitian ini adalah:

1. Metode Kepustakaan

Metode ini adalah mengkaji informasi melalui media-media cetak seperti koran, buku, majalah, jurnal, dan internet. Metode ini merupakan teknik observasi secara tidak langsung.

2. Metode Observasi Langsung

Pengumpulan data dengan observasi langsung atau dengan pengamatan langsung adalah cara pengambilan data dengan menggunakan mata tanpa ada pertolongan alat standar lain untuk keperluan tersebut. Pengamatan yang dilakukan oleh peneliti adalah secara langsung mengamati pelaksanaan pembuatan pengkabelan dalam mata kuliah jaringan komputer II di STMIK AMIKOM Purwokerto.

### **C. Metode Pengembangan Sistem**

Metode yang digunakan dalam pengembangan sistem pada penelitian ini adalah metode SDLC (*System Development Life Cycle*). Dalam perkembangannya SDLC dilengkapi oleh berbagai teknik pengembangan sistem, dalam penelitian ini digunakan teknik pengembangan sistem *waterfall* model.

1. Analisis (*analysis*)

Dalam tahap ini dilakukan pendefinisian masalah (meliputi mendefinisikan sasaran dan batasan sistem, mendefinisikan masalah yang dihadapi, mengidentifikasikan penyebab masalah), dan analisis kebutuhan sistem (meliputi analisis *hardware*, kebutuhan *software*, kebutuhan pengguna, kebutuhan informasi).

2. Perancangan (*design*)

Setelah tahap analisis sistem selesai dilakukan, maka telah didapatkan gambaran dengan jelas apa yang harus dikerjakan. Setelah itu dipikirkan bagaimana membentuk sistem tersebut. Dalam hal ini merancang tampilan dari aplikasi *mobile learning* tutorial pengkabelan dalam mata kuliah jaringan komputer II di STMIK AMIKOM Purwokerto, meliputi perancangan konsep, perancangan isi, perancangan naskah, dan perancangan grafik.

3. Implementasi (*implementation*)

Setelah sistem dianalisis dan didesain secara rinci, maka akan menuju tahap implementasi. Implementasi merupakan tahap merealisasikan sistem yang baru dikembangkan supaya nantinya sistem tersebut siap di implementasikan sesuai dengan yang diharapkan. Tahapan yang termasuk dalam tahap ini adalah *coding*(pengkodean), *testing* (pengujian), *installation*(instalasi/pemasangan),*maintenance* (pemeliharaan/perawatan).

# **III. HASIL PENELITIAN DAN PEMBAHASAN**

Berdasarkan penelitian dengan metode pengembangan sistem SDLC di dapat struktur program sebagai berikut:

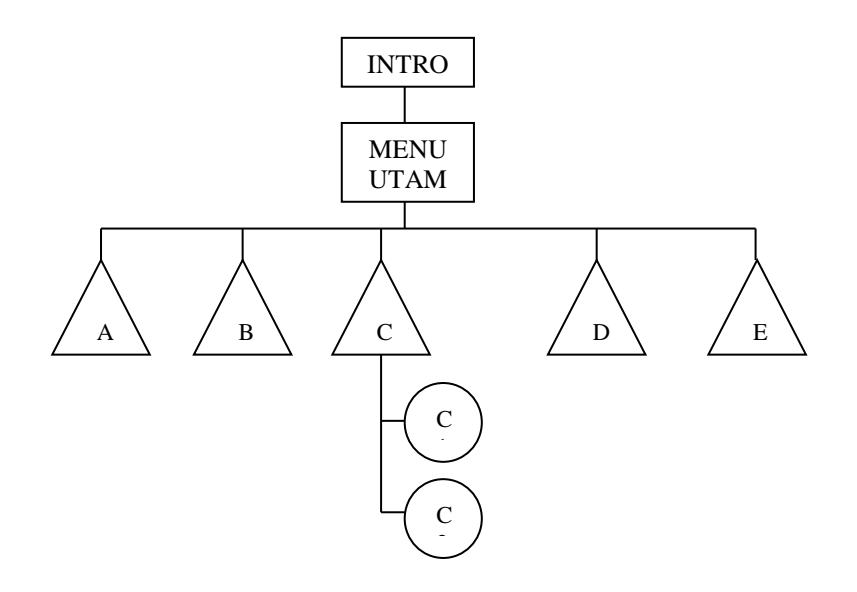

Gambar 2. Struktur hierarki aplikasi

Keterangan:

- A. Materi
- B. Alat dan bahan
- C. Pembuatan
	- C1. Straight
	- C2. Cross
- D. Tentang
- E. Bantuan

### **A. Membuat animasi menggunakan Adobe Flash CS3 Professional**

Animasi *flash* adalah ukuran file yang tidak terlalu besar, sehingga relativ akan cepat diakses. Dibawah ini adalah tampilan animasi pada aplikasi.

Aplikasi *Mobile Learning* Tutorial Pengkabelan dalam Mata Kuliah Jaringan Komputer II di STMIK AMIKOM Purwokerto

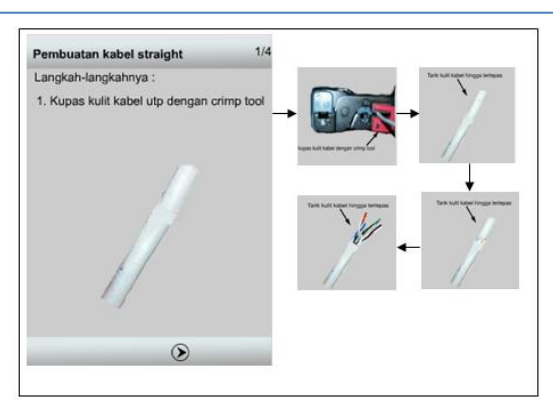

Gambar 3. Animasi kupas kulit kabel

#### **B. Menuliskan kode**

Setelah membuat animasi untuk aplikasi, maka tahap selanjutnya adalah penulisan kode. Berikut adalah contoh coding beserta tampilan animasinya dalam aplikasi.

fscommand2("FullScreen", true);

//**artinya menyeting layar penuh pada layar** *handphone*

fscommand2("SetSoftkeys","Masuk","Keluar");

//**artinya terdapat menu** *softkeys* **masuk dan keluar**

fscommand2("SetQuality",high);

//**artinya menyeting kualitas aplikasi dengan kualitas tinggi**

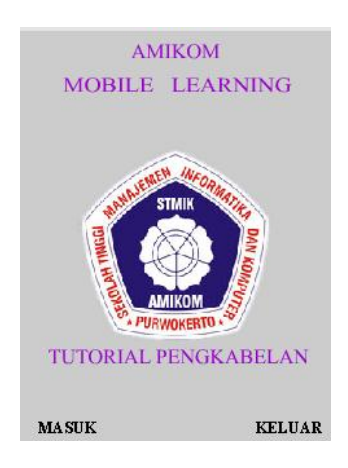

Gambar 4. Tampilan halaman intro

stop(); //**artinya menghentikan** *playback movie***.**

```
on (keyPress "<PageUp>") {
gotoAndPlay("bantuan");
```
} //**artinya jika menekan tombol** *softkeys* **kiri pada** *handphone*

**maka akan ke halaman bantuan.**

```
on (keyPress "<PageDown>") {
fscommand2("Quit");
```
} //**artinya jika menekan tombol** *softkeys* **kanan pada** 

*handphone* **maka akan keluar dari aplikasi.**

```
on (press) {
gotoAndPlay("materi");
```
} //**artinya jika memilih menu materi pada** *handphone*  **dan menekan pilih maka akan ke halaman materi.**

```
on (press) {
```

```
gotoAndPlay("alat");
```
} //**artinya jika memilih menu alat dan menekan pilih** 

**pada** *handphone* **maka akan ke halaman alat.**

```
on (press) {
```
gotoAndPlay("pilihan pembuatan");

} //**artinya jika memilih menu pembuatan dan menekan pilih pada** *handphone* **maka akan ke halaman pilihan pembuatan.**

```
on (press) {
```
gotoAndPlay("tentang");

} //**artinya jika memilih menu tentang dan menekan pilih pada** *handphone* **maka akan ke halaman tentang**

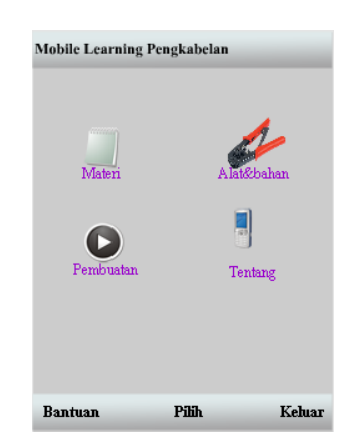

Gambar 4. Tampilan menu utama

*Flash lite* merupakan salah satu *software* unggulan dalam hal pembuatan aplikasi–aplikasi berbasis ponsel. *Flash lite* telah terintegrasi didalam *software* animasi *flash*, baik ketika masih berada di bawah naungan Macromedia, maupun setelah diambil oleh Adobe. Oleh karena fungsinya yang khusus digunakan untuk membuat *software-software* ponsel maka fitur-fitur yang dimiliki oleh *Flash Lite* pun bisa dibilang cukup lengkap. Namun karena letaknya yang tersembunyi maka jarang sekali fitur-fitur tersebut dimanfaatkan oleh pengembang operasi ponsel, khususnya yang menggunakan *Flash Lite* (Sidiq,2009). Berdasarkan tinjauan pustaka tersebut dapat di kaitkan dengan pembuatan aplikasi *mobile learning* tutorial pengkabelan. Yang mana aplikasi ini dapat dijalankan di handphone dengan spesifikasi *flashlite player* (minimal *flash lite* 1.1)

### **IV. KESIMPULAN DAN SARAN**

### **A. Kesimpulan**

Dari hasil penelitian dan pembahasan yang telah disusun dapat ditarik kesimpulan yaitu telah dibuat aplikasi *mobile learning* tutorial pengkabelan dalam mata kuliah jaringan komputer II di STMIK AMIKOM Purwokerto.

#### **B. Saran**

Aplikasi *mobile learning* tutorial pengkabelan dalam mata kuliah jaringan komputer II di STMIK AMIKOM Purwokerto hanya menjelaskan tentang pengkabelan *straight* dan *cross*. Maka diharapkan kepada peneliti selanjutnya untuk membuat aplikasi *mobile learning* untuk mata kuliah

jaringan komputer dengan materi yang lain. Aplikasi ini masih sangat sederhana dan dimungkinkan untuk dikembangkan lagi sehingga akan menghasilkan aplikasi yang sempurna.

# **DAFTAR PUSTAKA**

- Agustin, Kholida. *Pengertian Mobile Learning*. http://blog.math.uny.ac.id/kholidaagustin/2009/10/28/pengertianmobile-learning/ (diakses tanggal 15 Juni 2009)
- Febrian, Ardy. *Instalasi kabel straight dan crossover.*  [http://ardyfebrian.blogspot.com/2009/04/instalasi-kabel-straight-dan](http://ardyfebrian.blogspot.com/2009/04/instalasi-kabel-straight-dan-crossover.html)[crossover.html](http://ardyfebrian.blogspot.com/2009/04/instalasi-kabel-straight-dan-crossover.html) (diakses tanggal 15 Juni 2009)
- E-learning
	- amikom.*Kabel.*http://elearning.amikom.ac.id/index.php/download/mate ri/190302010-ST028-9/Kabel.pdf(diakses tanggal 15 Juni 2009)
- Komputer, Wahana, 2009,*Pengolahan Audio Digital Dengan Adobe Audition 3.0.* Andi Offset. Yogyakarta
- Madcoms, 2008. *Seri Panduan Lengkap Adobe Flash CS3 Professional.* Andi Offset.Yogyakarta
	- \_\_\_\_\_\_\_\_, 2008,*Mahir dalam 7 Hari Flash CS3 Professional.* Andi Offset. Yogyakarta

\_\_\_\_\_\_\_\_, 2008,*Seri Panduan Lengkap Adobe Photoshop CS3.* Andi Offset. Yogyakarta

\_\_\_\_\_\_\_\_, 2009,*Panduan Lengkap Membangun Sistem Jaringan Komputer*, Andi Publisher. Yogyakarta

- Manikowati, *Handphone, media yang perlu disiasati.* [http://m](http://m-edukasi.net/artikel-mobile-learning-isi.php?kodenya=2009-ab)[edukasi.net/artikel-mobile-learning-isi.php?kodenya=2009-ab\(](http://m-edukasi.net/artikel-mobile-learning-isi.php?kodenya=2009-ab)diakses tanggal 15 Juni 2009)
- Sidiq, 2009, *Seri Mudah Membangun Aplikasi Ponsel 14 Trik Tersembunyi Flash Lite*. Andi Publisher. Yogyakarta
- Suyanto, M, 2003. *Multimedia Alat Untuk Meningkatkan Keunggulan Bersaing,* Andi Offset. Yogyakarta
- Suyanto, M, 2004. *Analisis Dan Desain Aplikasi Multimedia Untuk Pemasaran,* Andi Offset. Yogyakarta
- Wijaya, Yoga Permana, *Pengertian Multimedia Interaktif.*  [http://yogapw.wordpress.com/2009/01/06/pengertian-multimedia](http://yogapw.wordpress.com/2009/01/06/pengertian-multimedia-interaktif)[interaktif](http://yogapw.wordpress.com/2009/01/06/pengertian-multimedia-interaktif) (diakses tanggal 15 Juni 2009)